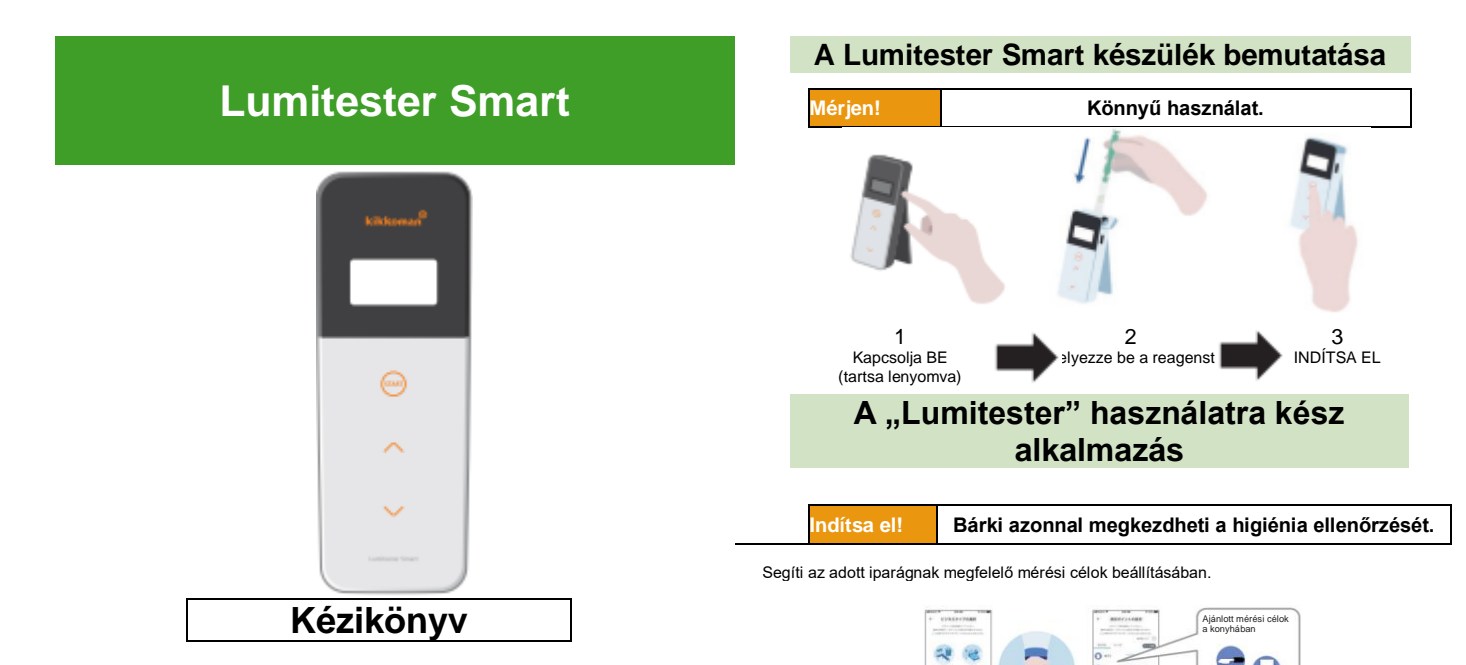

Válassza ki a mérési pontot és indítsa el a mérést az

**Válasszon!**

**alkalmaz a A mérés eredményét** és a megfelel/nem felel meg arányokat a mérési pontnál könnyen érthetően meg lehet jeleníteni.

Θ 322

**House Service Section via Live as**<br>Instrumental Contact and

Köszönjük, hogy a mi termékünket választotta.

A termék biztonságos és helyes használatához alaposan olvassa át ezt a kézikönyvet.

Tartsa ezt a kézikönyvet olyan helyen, ahol a későbbiekben bármikor hozzáférhet.

Kikkoman Biochemifa vállalat

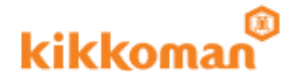

#### BRUNS TO  $_{\rm crit}$  $-100$  $\overline{c}$  $O =$ tion was a  $0 \lim_{n\to\infty}\frac{1}{2\pi n}=\infty$  $\Omega$  =  $2220^\circ$  Mars  $0000$  $0<sub>m</sub>$  $\frac{1}{2\sqrt{2}}\frac{\partial \phi}{\partial \phi}$  and  $\frac{1}{2\sqrt{2}}\frac{\partial \phi}{\partial \phi}$  $C O @ O$

Az applikációt és a számítógépes szoftvert könnyű telepíteni és használni.

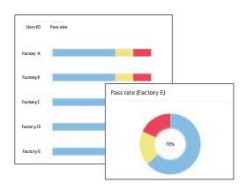

A korábbi mérések megfelelési aránya egy pillantással leolvasható.

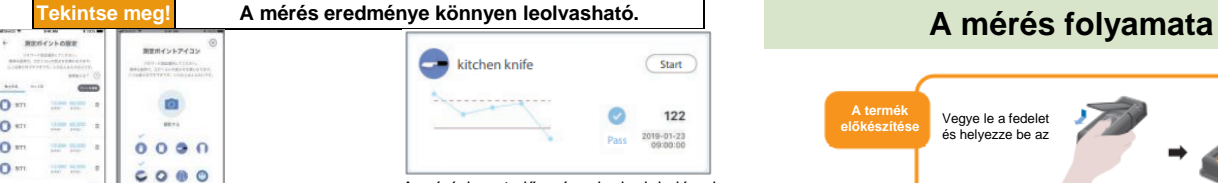

A mérési pont előzményeinek alakulása is megjelenik, hogy a javulás azonnal látható legyen.

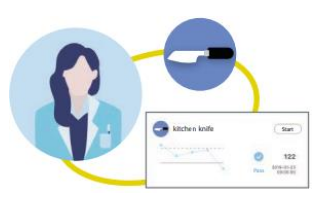

A merítési adatokkal együtt az is beállítható, A merítési adatokkal együtt az is beállítható, **A csomag tartalma**<br>hogy ki, mikor és hol végezte el a mérést.

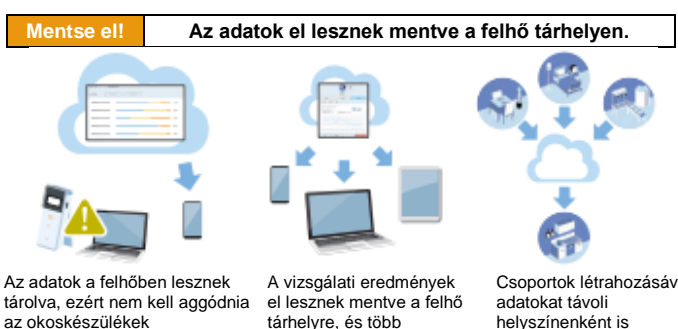

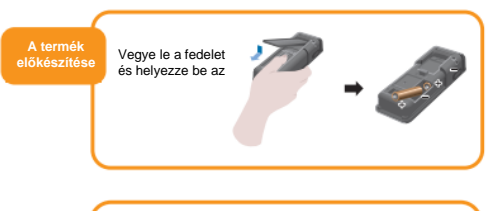

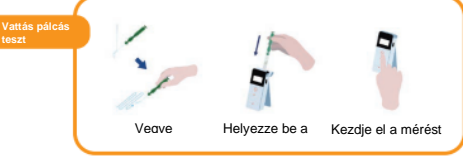

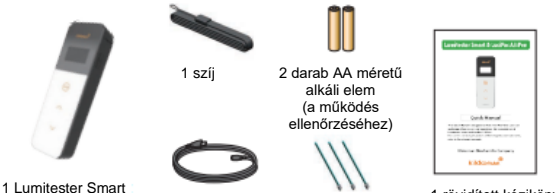

1 USB kábel 3 tisztítókefe

1 rövidített kézikönyv

meghibásodása miatt. tárhelyre, és több okoskészülékről is megtekinthetők.

Csoportok létrahozásával az helyszínenként is megoszthatja.

# Tartalomjegyzék

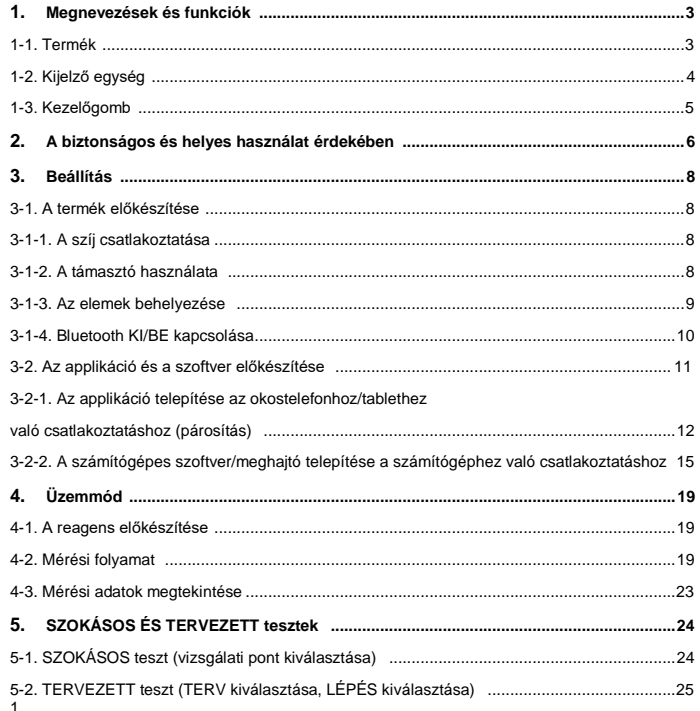

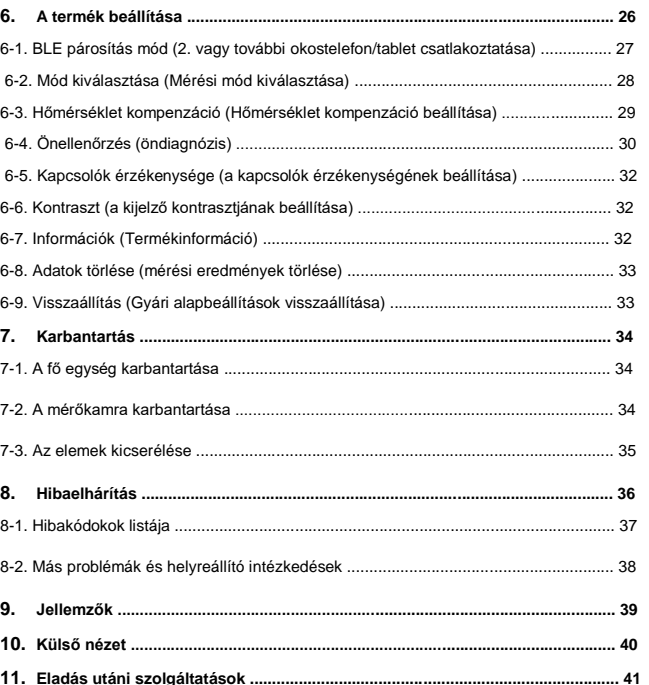

# **<sup>1</sup> Megnevezések és funkciók 1-2. Kijelző egység**

**1-1. Termék**

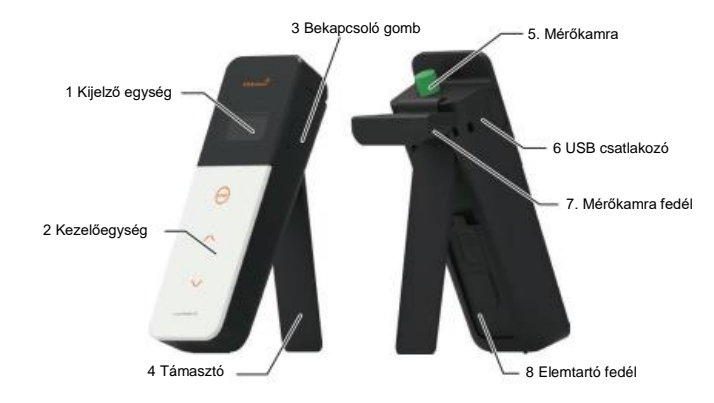

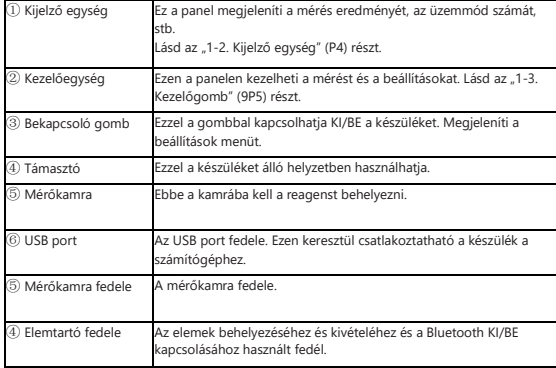

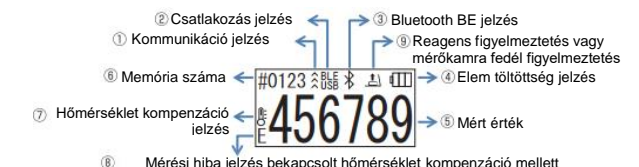

① Kommunikáció jelzés Jelzi a kommunikációt az okostelefonnal, tablettel és/vagy számítógéppel. ① Csatlakozás jelzés Jelzi a csatlakozást az okostelefonnal, tablettel Jelzi a csatiakozást az okostelefonnal, tablettel cél Kijelző<br>és/vagy számítógéppel. **Bluetooth** USB **USB** ③ Bluetooth BE jelzés Azt jelzi, hogy a készülék Bluetooth KI/BE kapcsolója a BE állásban van. ④ Elem töltöttség jelzés Az elem töltöttségi szintjét jelzi. Elem töltöttség Kijelző Tele  $\blacksquare$ Magas  $\blacksquare$ Közepes  $\blacksquare$ Alacsony szint ⑤ Mért érték Megjeleníti a mért értéket jobbra igazítva legfeljebb 6 számjegyig. ⑥ Memória száma Megjeleníti a mért adat számát # + 4 számjeggyel. **Hőmérséklet** Jelzi, hogy a hőmérséklet kompenzáció BE van kapcsolva. kompenzáció jelzés 8) Mérési hiba jelzése Ha a hőmérséklet kompenzáció BE van kapcsolva, akkor az "E047" vagy bekapcsolt hőmérséklet "E048" hibakód jelenik meg a kijelzőn a 40 °C vagy magasabb vagy 10 °C kompenzáció mellett vagy alacsonyabb hőmérsékelt esetén a mérési visszaszámlálás alatt, és a hőmérséklet kompenzáció nélküli mérési eredmény az "E" hibával lesz megjelenítve. ⑨ Reagens figyelmeztetés Jelzi, hogy le kell zárni a mérőkamra fedelet, vagy ki kell venni vagy be kell tenni a reagenst. vagy mérőkamra fedél figyelmeztetés Kijelző Utasítás Helyezz be a reagenst vagy zárja le a mérőkamra  $\vert \mathbf{1} \vert$  $\mathbf{x}$ edelét  $\vert$ Vegye ki a reagenst.

#### **1-3. Kezelőgomb**

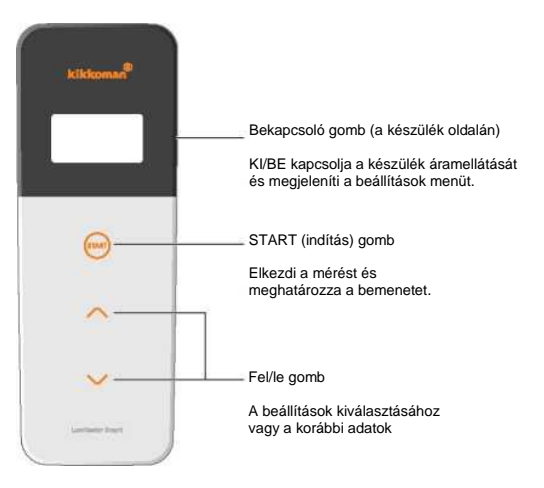

A START (indítás) és/vagy a fel/le gombok érzékenységének beállításához lásd a "6-4. Kapcsolók érzékenysége" (4P30) részt.

#### **Figyelem**

• Mivel a START (indítás) és fel/le gombok elektrosztatikus kapacitív kapcsolók, ezért lehet hogy nem reagálnak, ha vizes kézzel vagy vastag kesztyűben próbálja őket használni.

# **2 érdekében A biztonságos és helyes használat**

• Ezt a készüléket ATP vattás pálcás tesztek elvégzésére terveztük meg. Tilos a terméket bármilyen más célra felhasználni. Olvassa át ezt alaposan a készülék megfelelő használatához.

Alaposan olvassa át ezt a fejezetet a használat megkezdése előtt a termék helyes használatának biztosításához. Az alábbiakban felsorolt figyelmeztető üzenetek a fontos biztonsági problémákra és a hibákra és meghibásodásokra vonatkoznak.

 $\sqrt{N}$ 

 $\circ$ 

**Figyelem** A termék helytelen használata sérülést vagy károkat okozhat.

**Tilos** Ez a jelzés arról tájékoztat, hogy mit NEM szabad tenni a készülék használata során.

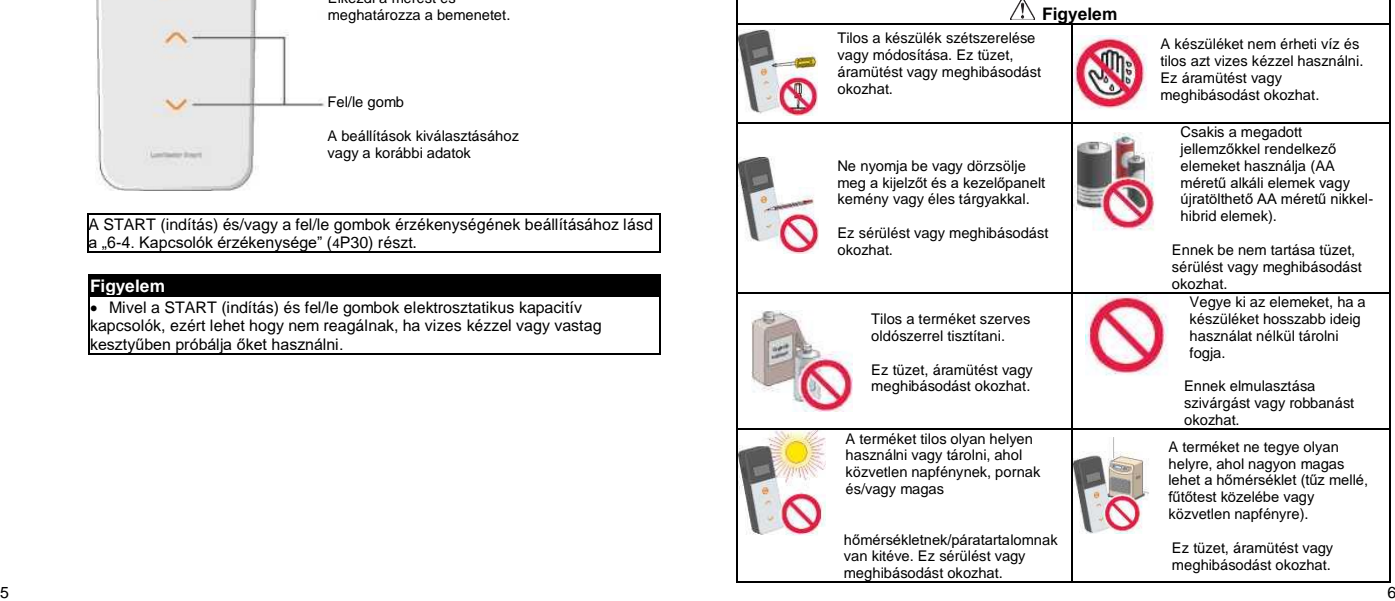

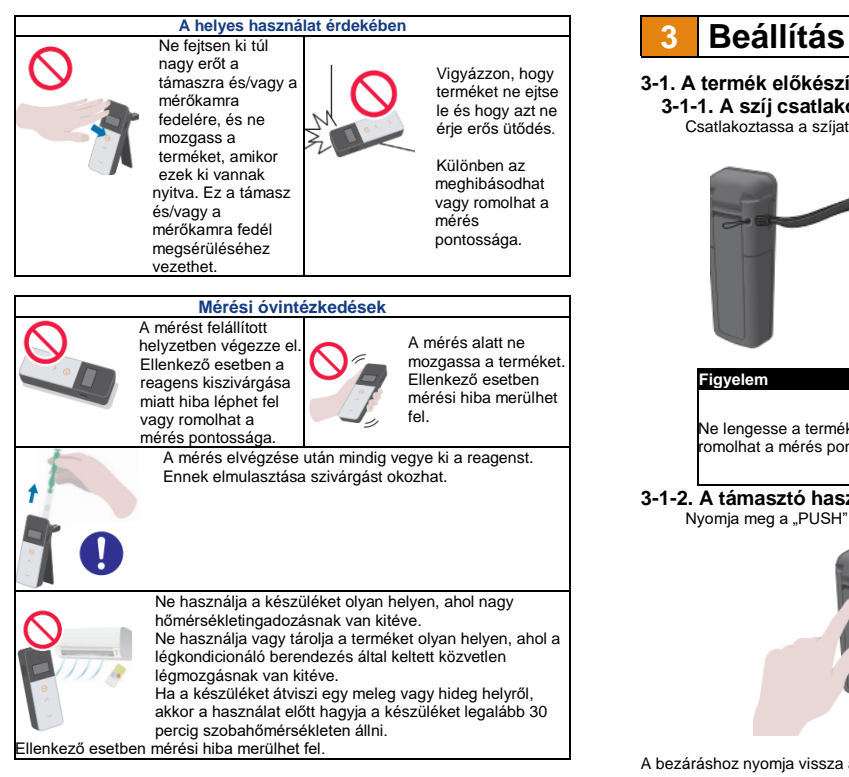

[Az ártalmatlanításról]

Kövesse a helyi önkormányzat ártalmatlanításra vonalozó előírásit a készülék és a tartozékok ártalmatlanítása során.

#### **3-1. A termék előkészítése 3-1-1. A szíj csatlakoztatása**

Csatlakoztassa a szíjat az alábbi ábra szerint.

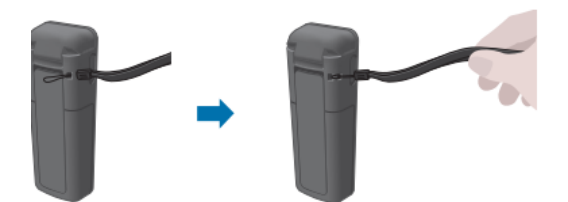

#### **Figyelem**

Ne lengesse a terméket a szíjnál fogva. Különben az meghibásodhat vagy<br>romolhat a mérés pontossága.

#### **3-1-2. A támasztó használata**

Nyomja meg a "PUSH" feliratot a támasztó kinyitásához.

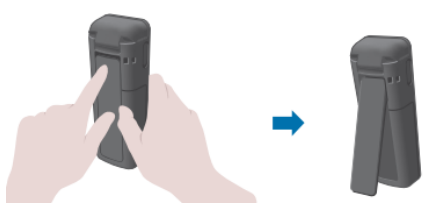

A bezáráshoz nyomja vissza a támasztó alsó végét az eredeti helyeztbe.

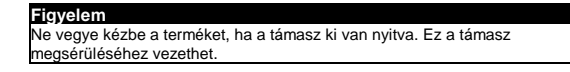

7

#### **3-1-3. Az elemek behelyezése**

#### **Az elemtartó kinyitás/bezárása**

- $\widehat{a}$ ) Nyomja meg a "PUSH" feliratot a támasztó kinyitásához.
- ② Nyomja meg az elemtartó fedelén a jelet a fedél levételéhez.

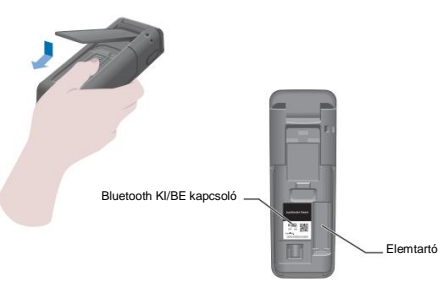

③ Tegye vissza az elemtartó fedelét.

#### **Az elemek behelyezése**

Tegyen be két új AA méretű alkáli elemet vagy feltöltött AA méretű nikkel-hibrid elemet, figyeljen az elemek irányára.

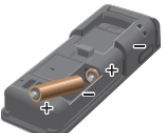

#### **Az elemek kicserélése**

A készülék automatikusan kikapcsol 5 másodperccel azután, hogy a kijelzőn megjelenik az alacsony elemtöltöttség szint jelzés. Cserélje ki az elemeket. Az elemek kivétele után, az óra tovább működik még 60 másodpercig. Cserélje ki az elemeket 60 másodpercen belül.

#### **Figyelem**

- Figyeljen az elemek helyes irányban történő behelyezésére.
- Ne használjon egyszerre különböző márkájú vagy típusú elemeket, és ne használjon egyszerre új és használt elemeket.
- Ne használjon alkáli elemet a lejárati idejük eltelte után.
- Kövesse a használt elemek kézikönyvében leírtakat.
- A termék órájának áramellátását az AA méretű elemek adják. Ha lemerülnek az elemek, vagy úgy veszi ki azokat, hogy a készülék be van kapcsolva, akkor az óra visszaállhat a kezdeti értékekre. Ilyen esetben állítsa be az órát.
- Kövesse a helyi önkormányzatok ártalmatlanításra vonalozó előírásit az elemek ártalmatlanítása során.
- Vegye ki az elemeket, ha a készüléket hosszabb ideig nem használja. Ennek elmulasztása szivárgást vagy robbanást okozhat.

#### **3-1-4. Bluetooth KI/BE kapcsolása**

Az elemtartó és a Bluetooth KI/BE kapcsoló az elemtartó fedele alatt található. A Bluetooth KI/BE kapcsoló gyári alapbeállítása az OFF (ki) állás.

Az okostelefonra és/vagy tabletre telepített alkalmazáshoz való csatlakozáshoz állítsa a Bluetooth KI/BE kapcsolót a BE állásba.

Az okostelefonhoz, tablethez és/vagy számítógép csatlakoztatás lehetővé teszi az idő és dátum automatikus szinkronizálását és a mért adatok időbélyegzését.

① Ha nem használja a Bluetooth csatlakozást, akkor csúsztassa a Bluetooth KI/BE kapcsoló az OFF (ki) állásba.

Ha a kijelzőn nem látható a Bluetooth BE jelzés, akkor a Bluetooth KI van kapcsolva.

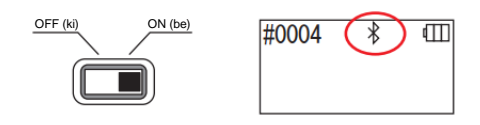

#### **Figyelem**

• A felhasználható rádió frekvencia sávok és a kommunikációs módok minden országban külön meg vannak határozva. Egyes országokban lehet, hogy kötelező a vezetéknélküli készülékek regisztrációja. Az alábbi weboldalon megtalálja azon országok listáját, ahol használni lehet a Bluetooth csatlakozást. <http://biochemifa.kikkoman.co.jp/e/support/dl/smart>

Amennyiben az országa nincs a listán, akkor kapcsolja KI a Bluetooth csatlakozást.

• A készüléket a számítógéphez nem lehet Bluetooth-on keresztül csatlakozni. 9 Bhhez használja a melléklet USB kábelt. 10 melléklet USB kábelt.

#### **3-2. Az applikáció és a szoftver előkészítése**

A termék okostelefonhoz, tablethez és/vagy számítógéphez való csatlakoztatása lehetővé teszi az adatok elmentését a felhő tárhelyen a mérése kiértékeléséhez, grafikonok készítéséhez és a többi okoseszközzel való megosztáshoz.

## **Csatlakoztatás okostelefonhoz és/vagy tablethez**

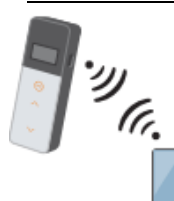

3-2-1. Az applikáció telepítése az okostelefonhoz/tablethez való csatlakoztatáshoz (párosítás)

## **Csatlakoztatás számítógéphez**

3-2-2. A számítógépes szoftver/meghajtó telepítése a számítógéphez való csatlakoztatáshoz

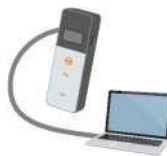

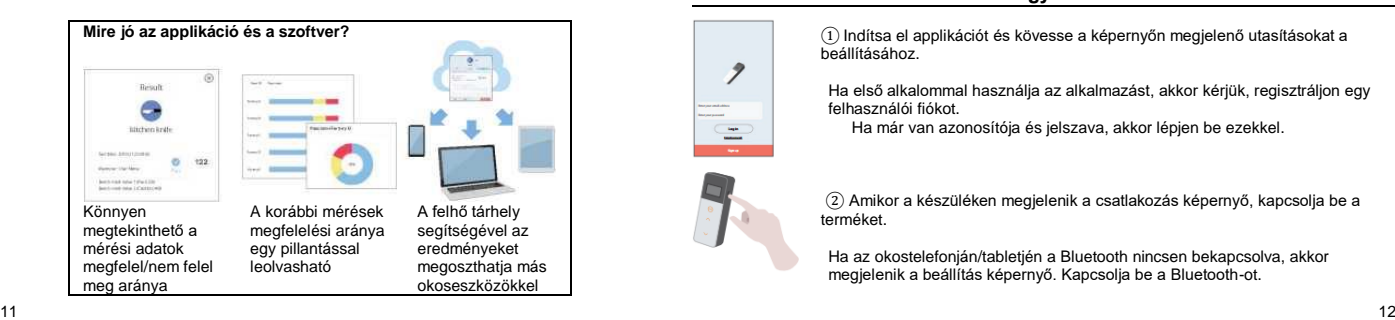

#### **3-2-1. Az applikáció telepítése az okostelefonhoz/tablethez való csatlakoztatáshoz (párosítás)**

#### **Az applikáció telepítése**

#### **<Használati környezet>**

■ Támogatott operációs rendszerek és modellek (2018. szeptemberi állapot) Okostelefon vagy tablet Android 5.x vagy újabb, vagy iOS 10.x vagy újabb rendszerrel.

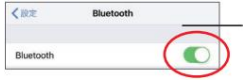

① Kapcsolja BE a Bluetooth csatlakozást az okostelefonon vagy tableten.

② Töltse le az applikációt az okostelefonjára vagy tabletjére a QR kód leolvasásával vagy a link felkeresésével. <http://biochemifa.kikkoman.co.jp/e/> support/dl/smart

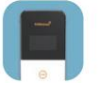

Az alkalmazás ingyenes.

#### **Figyelem**

• Az alkalmazás letöltése adatforgalmi díj felszámítását eredményezheti.

### **A készülék és az okostelefon és/vagy tablet első csatlakoztatása**

① Indítsa el applikációt és kövesse a képernyőn megjelenő utasításokat a beállításához.

Ha első alkalommal használja az alkalmazást, akkor kérjük, regisztráljon egy felhasználói fiókot.

Ha már van azonosítója és jelszava, akkor lépjen be ezekkel.

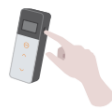

 $\overline{\mathcal{P}}$ 

② Amikor a készüléken megjelenik a csatlakozás képernyő, kapcsolja be a terméket.

Ha az okostelefonján/tabletjén a Bluetooth nincsen bekapcsolva, akkor megjelenik a beállítás képernyő. Kapcsolja be a Bluetooth-ot.

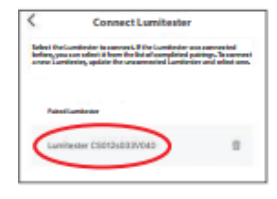

5 Az alkalmazásban válassza ki a termék sorozatszámát.

Ez lehetővé teszi az idő és dátum automatikus szinkronizálását és a mért adatok időbélyegzését.

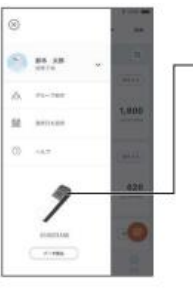

2 Válassza ki az ikont a csatlakoztatás képernyő megnyitásához.

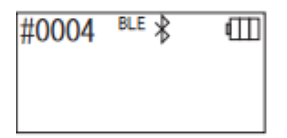

6 A csatlakozás létrejöttekor a termék kijelzőjén megjelenik a BLE jelzés.

7 Az alkalmazásban megjelenik a főképernyő, és az okostelefon/tablet és a termék használatra kész.

Az alkalmazás súgójában (Help) megtalálja az alkalmazás részletes leírását.

#### **Figyelem**

- Bár a Bluetooth technológia kommunikációs hatótávolsága nagyjából 10 méter, ez az akadályok (pl. emberi test, fém, fal) és/vagy a rádióhullám környezettől függően kevesebb is lehet.
- A termék a Bluetooth csatlakozáson keresztül csakis a kézikönyvben említett alkalmazással köthető össze.

Második és további okostelefonok és/vagy tabletek csatlakoztatásához lásd az "5. A termék beállítása" és a "6-1. BLE párosítás mód (második vagy további okostelefon/tablet csatlakoztatása)"(4P27) részt.

#### **A készülék és az okostelefon és/vagy tablet csatlakoztatása az első csatlakoztatás után**

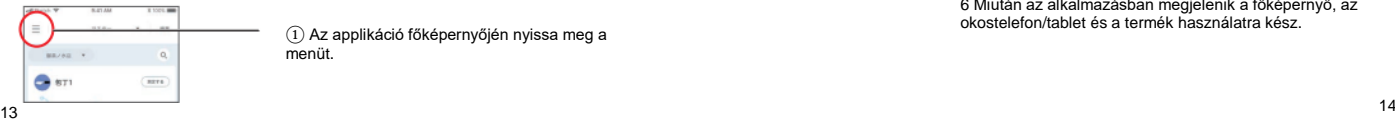

① Az applikáció főképernyőjén nyissa meg a menüt.

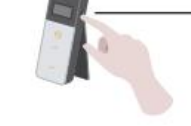

3 Nyomja le és tartsa lenyomva a készülék bekapcsológombját egy ideig. A kijelzőn megjelenik a "Lumitester" szó és a visszaszámlálás után a készülék készen áll a mérésre.

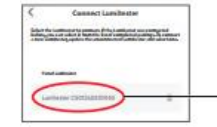

4 Az alkalmazás képernyőjén megjelenik a termék sorozatszáma. A termék sorozatszámának kiválasztásával megkezdődik a csatlakozás az adott termékhez.

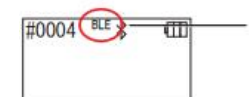

5 A csatlakozás létrejöttekor a termék kijelzőjén megjelenik a BLE jelzés.

6 Miután az alkalmazásban megjelenik a főképernyő, az okostelefon/tablet és a termék használatra kész.

#### **3-2-2. A számítógépes szoftver/meghajtó telepítése a számítógéphez való csatlakoztatáshoz**

#### **A szoftver telepítésének előkészítése**

- 1. Ha a számítógépen más program is meg van nyitva, akkor zárja be az összeset. Ha más USB-s készüléket is használ, akkor azokat húzza ki. Ne csatlakoztassa a melléklet USB kábelt, amíg arra utasítást nem kap.
- 2. Ha már fent van a "Lumitester" szoftver, akkor azt távolítsa el.

#### **<Használati környezet>**

■ Támogatott operációs rendszerek és modellek (2018. szeptemberi állapot) Számítógép vagy tablet Windows 7 (32-bit/64-bit) vagy Windows 10 (32-bit/64-bit) rendszerrel.

#### **Figyelem**

- •Ezzel szoftverrel áttöltheti az adatoka a termékről a számítógépre és a számítógépről beállíthatja a termék egyes mérési beállításait. Tilos az applikációt bármilyen más célra felhasználni.
- •Helyezze be az elemeket a készülékbe, mielőtt azt csatlakoztatja a számítógéphez. Lehet, hogy elemek nélkül a készülék nem kapcsol be.
- •A szoftver telepítése előtt olvassa el a számítógépe kézikönyvét.
- •Húzza ki a terméket a számítógépből mielőtt elindítaná vagy leállítani az operációs rendszert. Ha a számítógép indítása, leállítása vagy újraindítása alatt a termék csatlakoztatva van a számítógéphez, akkor lehet, hogy az operációs rendszer nem indul el vagy nem áll le rendesen, vagy lehet, hogy a számítógép nem ismeri fel rendesen a terméket.
- •A terméket a mellékelt USB kábellel csatlakoztassa a számítógéphez. Mivel az egyes USB kábelek polaritása eltérhet, ezért ha más USB kábelt használ a termék csatlakoztatásához, akkor az a termék meghibásodásához vezethet.
- •A szoftvert nem lehet más alkalmazásokkal együtt használni. Amennyiben a szoftvert más applikációkkal együtt használja, akkor nem tudjuk garantálni a megfelelő működést.
- •Ne húzza ki az USB kábelt az adatok áttöltése vagy kiírása alatt. Ez meghibásodáshoz vagy az adatok sérüléséhez vezethet.
- •A terméket közvetlenül a számítógép USB csatlakozójához csatlakoztassa. Egy USB hub használata helytelen működéshez vezethet.
- •A készüléket azon az USB porton csatlakoztassa a számítógép, amelyikhez telepítette az USB meghajtót. Egy adott USB port első használata előtt a meghajtót mindig fel kell telepíteni ahhoz az USB porthoz. Ritka esetben előfordulhat, hogy a számítógép nem ismeri fel a terméket az USB csatlakoztatás után sem. Ilyen esetben húzza ki az USB kábelt, majd dugja újra vissza.

#### **Szoftver telepítése**

- 1. Töltse le a Lumitester zip fájlt a weboldalunkról az alábbi linken. [http://biochemifa.lCikkoman.co.jp/e/support/dl/smart](http://biochemifa.lcikkoman.co.jp/e/support/dl/smart)
- 2 Csomagolja ki a zip fájlt.
- 3 Futtassa le (dupla kattintással) a "setup.exe" fájlt.
- 4 Ezzel elindul a telepítőprogram.
- 5 Kattintson a "Next" (Tovább) gombra.
- 6 Ellenőrizze a telepítési könyvtárat (alapbeállítás: Program Files). Ha másik könyvtárba kívánia telepíteni a szoftvert, akkor kattintson a "Browse" (Tallózás) gombra és adja meg a telepítési könyvtárat, majd kattintson az "Ok" gombra. Kattintson a "Next" (Tovább) gombra.
- 7 Olvassa el a szoftver licence megállapodását, majd kattintson az "I agree" (Elfogadom) gombra és a "Next" (Tovább) gombra
- 8 Amikor a telepítés készen áll a kezdésre, kattintson a "Next" (Tovább) gombra.
- 9 Amikor a telepítés befejeződött, kattintson a "Next" (Tovább) gombra.
- 10 Az alkalmazás ikonokat helyez az asztalra és a start menübe.

#### **Figyelem**

• Ha a telepítés során ismeretlen forrás hibaüzenet jelenik meg, akkor kattintson az "Ok" gombra a folytatáshoz.

#### **A számítógép és a készülék első csatlakoztatása és a meghajtó telepítése**

1 Indítsa el a szoftvert és kövesse a képernyőn megjelenő utasításokat.

- Ha első alkalommal használja az alkalmazást, akkor kérjük, regisztráljon egy felhasználói fiókot.
- Ha már van azonosítója és jelszava, akkor lépjen be ezekkel.
- 2 A főképernyő megjelenése után csatlakoztassa a készüléket a számítógéphez az USB kábellel.

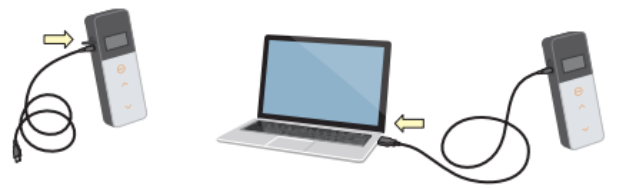

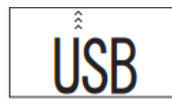

3 Az USB kábel csatlakoztatásakor a készülék kijelzőjén megjelenik az "USB" jelzés. Ilyen helyzetben a készülék gombjai le vannak tiltva.

4 A meghajtó telepítése automatikusan elkezdődik.

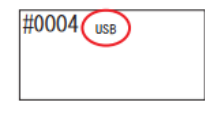

5 Amikor a csatlakoztatás befejeződött, akkor a készülék kijelzőjén megjelenik a sorozatszám.

6 A kijelzőn megjelenik a "Lumitester" szó és a visszaszámlálás után a készülék készen áll a mérésre. A termék állapotjelzőjén megjelenik az USB jelzés.

Ez lehetővé teszi az idő és dátum automatikus szinkronizálását és a mért adatok időbélyegzését.

• A szoftver súgójában (Help) megtalálja a szoftver részletes leírását.

#### **Figyelem**

• Használja a termékhez mellékelt USB kábelt.

Helyezze be az elemeket mielőtt csatlakoztatja a készüléket a számítógéphez. Amíg a készülék a számítógéphez van csatlakoztatva, addig a kijelzőn az "USB" jelzés látható és a kezelőgombok le vannak tiltva. Ha kihúzza az USB kábelt, akkor kikapcsol a kijelzőn az "USB" jelzés és készülék kikapcsol. Zárja le biztosan az USB port fedelét, ha a nincs az USB kábel csatlakoztatva.

#### **Újra csatlakoztatás a számítógéphez az első csatlakoztatás után**

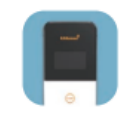

1 Kattintson duplán a "Lumitester.exe" fájlra a szoftver futtatásához.

2 Kövesse a szoftver utasításait a főképernyő megjelenítéséhez. A belépési képernyőn írja be az azonosítóját és a jelszavát a belépéshez.

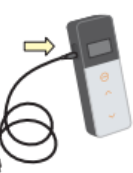

3 A főképernyő megjelenése után csatlakoztassa a készüléket a számítógéphez az USB kábellel.

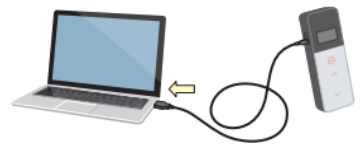

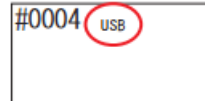

4 A csatlakozás befejezése után, a kijelzőn megjelenik a "Lumitester" szó és a visszaszámlálás után a készülék készen áll a mérésre.

A termék állapotjelzőjén megjelenik az USB jelzés.

#### **4-1. A reagens előkészítése**

1. Vegye ki a reagenst a hűtőből (2-8 °C között). Hagyja a reagenst szobahőmérsékleten állni.

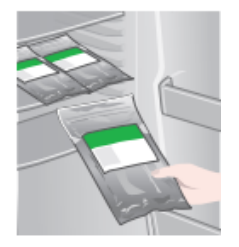

#### **Figyelem**

• Ne használjon hideg reagenst. Különben a mérés eredménye a valóságnál alacsonyabb lehet.

#### **4-2. Mérési folyamat**

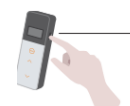

1 Nyomja le és tartsa lenyomva a készülék bekapcsológombját egy ideig.

A kijelzőn megjelenik a "Lumitester" szó és a visszaszámlálás után a készülék készen áll a mérésre.

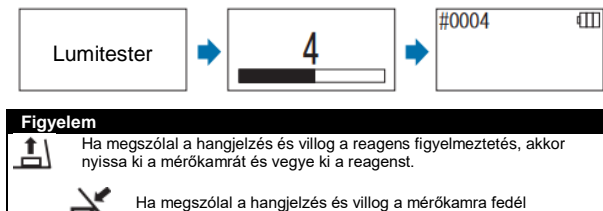

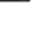

figyelmeztetés, akkor zárja be a mérőkamra fedelét.

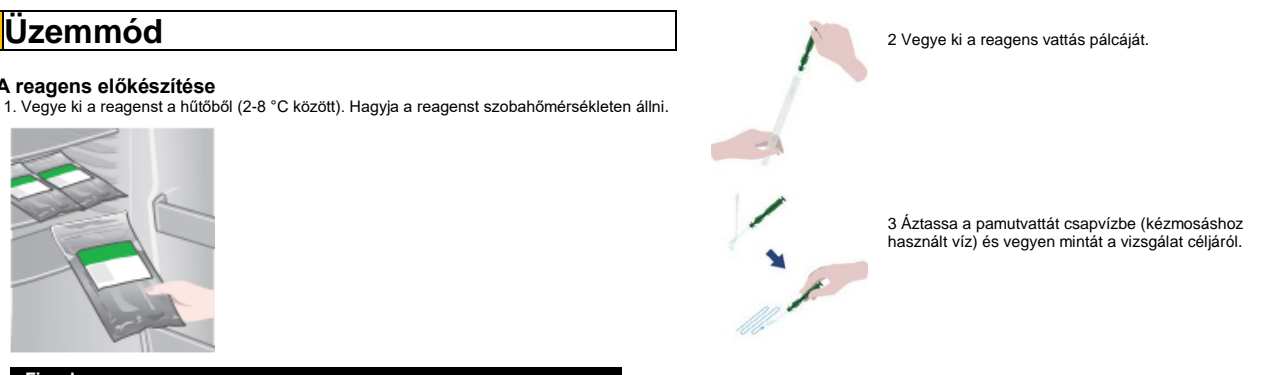

#### **Figyelem**

• Amennyiben a mintavételhez használt felületen fertőtlenítőszer, pl. alkohol maradt, akkor az zavarhatja a mérést. Ilyen esetben tisztítsa meg a felületet vízzel vagy papírtörlőkkel távolítsa el a fertőtlenítőszert a felületről a mintavétel előtt.

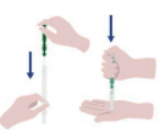

1 Tegye vissza a vattás pálcát a fő csőbe. Ezután helyezze a cső csúcsát a tenyerére és nyomja a vattás pálcát lefelé, hogy eltörje a kapszulát a csőben.

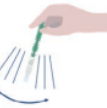

2. Rázza meg a teljes reagens csövet újra és újra, hogy a kapszulából minden folyadék kijöjjön a reakciós csőbe és feloldja a reagenst a csőben.

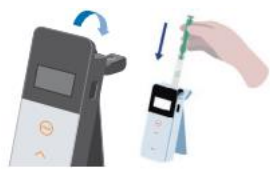

6 Nyissa ki a mérőkamra fedelét és helyezze a reagenst a kamrába.

7 Zárja be a mérőkamra fedelét és nyomja meg a START (indítás) gombot. Ekkor elkezdődik a mérés. A visszaszámlálás után megjelenik a mérés eredménye.

#### **Figyelem**

- Ha a jel instabil a mérés alatt, akkor a mérés tovább tarthat.
- A mérést felállított helyzetben végezze el. Különben a folyadék kifolyhat, ami meghibásodást okozhat vagy zavarhatja a pontos mérést.

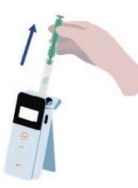

8 Vegye ki a reagenst a mérőkamrából.

•A készülék a mérést 0-999999 tartományban tudja elvégezni. Ha a mért érték meghaladja a 999999 értéket, akkor a 999999 szám villogni fog a kijelzőn.

•Az adat száma #0001 és #2000 között lehet. Az adat száma eggyel növekszik minden egyes méréskor. Amennyiben a memória száma meghaladja a #2000-et, akkor az adat száma #0001-re vált és felülírja a korábbi adatokat.

#### **Figyelem**

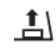

Amennyiben a START (indítás) gomb lenyomása után villogni kezd a reagens figyelmeztetés és megszólal a hangielzés, akkor nem tett reagenst a mérőkamrába. A mérés leállításához nyomja meg újra a START (indítás) gombot. Amennyiben a mérés befejezése után villogni kezd a reagens figyelmeztetés és megszólal a hangjelzés, akkor a reagens bent maradt a mérőkamrában.

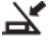

Nyissa ki a mérőkamra fedelét és vegye ki a reagenst. Ha megszólal a hangjelzés és villog a mérőkamra fedél figyelmeztetés, akkor zárja be a mérőkamra fedelét.

• Az AUTO ZÉRÓ kalibráció el lesz végezve, ha a mérés befejeződött és a mérőkamra fedelét lezárta. Nagy hőmérséklet változás esetén várjon legalább 10 másodpercet, mielőtt elkezdi a következő mérést.

A készülékről át lehet tölteni a mérési adatokat egy okostelefonra és/vagy tabletre, hogy ott kezelje a mérési célokat.

Miután befejezte a mérést, nyomja le és tartsa lenyomba a bekapcsológombot a készülék kikapcsolásához.

- Ha 10 percig nem használja a készüléket, akkor az magától kikapcsol.
- A hibaüzenetet hangielzés is kíséri, ha a reagenst nem vette ki a mérőkamrából. A mérés elvégzése után mindig vegye ki a reagenst. Különben az meghibásodást okozhat vagy zavarhatja a pontos mérést.

#### **4-3. Mérési adatok megtekintése**

- A készülék maximum 2000 mérési adatot tud automatikusan elmenteni és ezeket vissza lehet nézni.
- Az okostelefonhoz, tablethez és/vagy számítógép csatlakoztatás lehetővé teszi a mérési adatok automatikus áttöltését és elmentését a felhő tárhelyen.
- Az adatok áttöltése és egy mérési cél kiválasztása után elvégezhető az adatok megfelel/nem felel meg kiértékelése.

ıШ

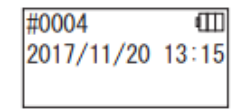

∿ #0003

1 Nyomja le és tartsa lenyomva a készülék bekapcsológombját. A kijelzőn megjelenik a "Lumitester" szó és a visszaszámlálás után a készülék készen áll a mérésre.

2 Nyomja meg a fel vagy le gombokat a korábbi adatok megjelenítéséhez.

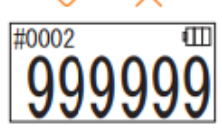

A fel gomb megnyomásával megjelenik az előző memória számhoz tartozó adat (régebbi adat). A le gomb megnyomásával megjelenik a következő memória számhoz tartozó adat (újabb adat).

• Megfelelő működés esetén a memóriában tartárolt adatok nem törlődnek, ha kikapcsolja a készüléket. Azonban ha alacsony elem szinttel folytatja a mérést, vagy ha kiveszi az elemeket, amíg a készülék be van kapcsolva, akkor előfordulhat, hogy a memóriában tárolt adatok törlődnek. Nem vállalunk felelősséget a memóriában tárolt adatok törlődése miatti károkért.

#### **Figyelem**

Amennyiben a memóriában tárolt adatok száma meghaladja a 2000-et, akkor a legrégebbi adat felül lesz írva.Az applikációval vagy a számítógépes szoftverrel elmentheti az adatokat egy okostelefonra, tabletre és/vagy számítógépre vagy törölheti az adatokat igény szerint.

# **5 SZOKÁSOS ÉS TERVEZETT tesztek**

Az applikáció használatával regisztrálhatja a vizsgálati pont információkat a Lumitester Smart készülékben, és ezzel maga a Lumitester Smart készülék el tudja végezni az adatok megfelel/nem felel meg kiértékelését.

A megfelel/nem felel meg értékeléshez be kell állítani egy referenciaértéket. A megfelel/nem felel meg szabályok a következők.

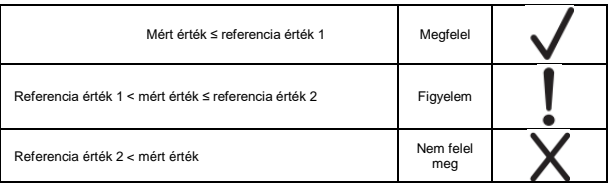

### **5-1. SZOKÁSOS teszt (vizsgálati pont kiválasztása)**

Ha a Lumitester Smart készülékben regisztrálja a vizsgálati pontokat és a referencia értékeket, akkor el lehet menteni az egyes vizsgálati pontoknál mért értékeket és azok megfelel/nem felel meg értékelését. Az alkalmazással legfeljebb 200 vizsgálati pontot (TP001 - TP200) menthet el magában a Lumitester Smart készülékben.

Az alkalmazás súgójában megtalálja az alkalmazással történő beállítás részletes leírását.

1 Nyomja le és tartsa lenyomva a START (indítás) gombot a vizsgálati pont kiválasztása képernyő megnyitásához, majd a fel/le gombokkal válassza ki a vizsgálati pontot.

Vizsgálati pont száma Vizsgálati pont neve Referencia érték 2 Referencia érték 1

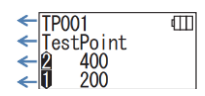

2 A vizsgálati pont kiválasztása után nyomja meg a START (indítás) gombot a mérés elindításához, ami után megjelenik a megfelel/nem felel meg értékelés eredménye és a mért érték.

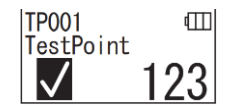

## **5-2. TERVEZETT teszt (TERV kiválasztása, LÉPÉS kiválasztása)**

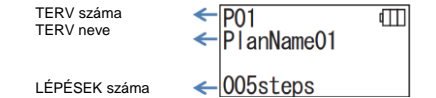

A TERVEZETT tesztekhez készíthet egy több vizsgálati pontból álló TERVET, amelyet elmentés után elvégezhet a Lumitester Smart készülékkel, és elmentheti minden egyes vizsgálati pont eredményeit. A TERVBEN beállíthatja a vizsgálati pont nevét, a referencia értéket, a tesztek sorrendjét és a mérést végző személyt. A TERVET az alkalmazással készítheti el.

A Lumitester Smart készülékben tárolható TERVEK és LÉPÉSEK (vizsgálati pontok) száma: 20 TERV (P01 - P20) és 200 LÉPÉS (001 - 200).

Az alkalmazás súgójában megtalálja az alkalmazással történő beállítás részletes leírását.

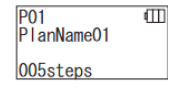

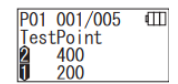

2 Nyomja meg az START (indítás) gombot az elmentett LÉPÉSEK és vizsgálati pontok számának és a referencia értékek megjelenítéséhez.

1 A fel/le gombokkal válasza ki az elmentett TERVET és

nyomja meg a START (indítás) gombot.

visszaszámlálás után a kijelzőn

Amikor az adott vizsgálati pontnál mérést végez, akkor vegyen mintát a vizsgált tárgyról a LuciPac vattás pálcával és helyezze a reagenst a mérőkamrába. Lásd a "4. Üzemmód" (4P19) részt.

3 A START (indítás) gomb ismételt megnyomásával a

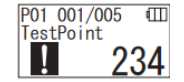

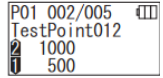

megjelenik a teszt eredménye és a megfelel/nem felel meg értékelés. Ha újra el kell végeznie a tesztet, akkor nyomja meg újra a START (indítás) gombot. 4 A fel/le gombokkal válassza ki a LÉPÉST.

Ha a következő LÉPÉS tesztjét akarja elvégezni, akkor nyomja meg a le gombot és lépjen a következő LÉPÉSRE.

## **6 A termék beállítása**

A termék egyes beállításait meg lehet változtatni.

1 Nyomja le és tartsa lenyomva a készülék bekapcsológombját legalább 5 másodpercig és lépjen a beállítás menübe.

2 A beállítási lehetőségek között a fel/le gombokkal válthat.

#### **Beállítás menü**

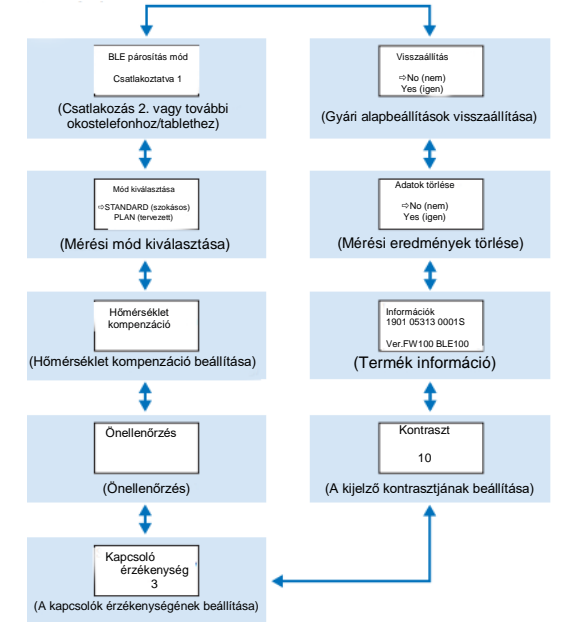

3 Válassza ki az egyik beállítási lehetőséget és nyomja meg a START (indítás) gombot. 4 A Bekapcsológomb lenyomása megszakítja a beállítást és kijelző visszavált a mérési képernyőre.

#### **6-1. BLE párosítás mód (2. vagy további okostelefon/tablet csatlakoztatása)**

Megjelenik a beállítás képernyő, amikor a "3-4-1. Bluetooth KI/BE kapcsoló" (→ P10) részben említett kapcsolót be állásba kapcsolja.

A készüléket okostelefonnal és/vagy tablettel tudja párosítani. Egy készüléket legfeljebb 8 okostelefonnal és vagy tablettel lehet párosítani. Azonban ne feledje, hogy a készülék egyszerre csak egy okostelefonhoz vagy tablethez tud csatlakozni.

# **BLE** Pairing Mode Connected 1

1 Nyomja le és tartsa lenyomva a készülék bekapcsológombját legalább 5 másodpercig és megjelenik a beállítás menü. Ezután a fel/le gombokkal válassza ki a "BLE Pairing Mode" (BLE párosítás mód) opciót és nyomja meg a START (indítás) gombot.

A "Connected" (csatlakoztatva) szó utáni szám a már párosított okostelefonok és tabletek számát jelzi. .<br>Ha ez a szám 8, akkor csak az "All Clear" (összes törlése) opciót válaszhatja.

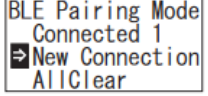

2 A kiválasztás után nyomja meg a START (indítás) gombot az alábbi képernyőre való lépéshez. A fel/le gombokkal válassza ki a "New Connection" (új csatlakozás) vagy az "All Clear" (összes törlése) opciót és nyomja meg a START (indítás) gombot.

3 Ha a "New Connection" (új csatlakozás) opciót választotta és megnyomta a START (indítás) gombot,

akkor az alábbi képernyő jelenik meg. A párosítás befejezése után vagy ha letelt a visszaszámlálás, akkor a képernyő visszavált a beállítási képernyőre. A termék állapotjelzőjén megjelenik az BLE jelzés, ha okostelefon vagy tablet

**BLE** Pairing Mode Please Connect 60

#### **Figyelem**

Ha az "All Clear" (összes törlése), majd a "Yes" (igen) opciót választja, akkor az összes párosított okostelefon törölve lesz. Ilyen esetben törölni kell annak a terméknek a regisztrációját, amelyen az "All Clear" (összes törlése) műveletet elvégezte.

van csatlakoztatva hozzá.

#### **6-2. Mód kiválasztása (Mérési mód kiválasztása)**

A beállítások képernyő megjelenik az alkalmazásban. Lásd az "5. SZOKÁSOS ÉS TERVEZETT tesztek" (→ P24) részt.

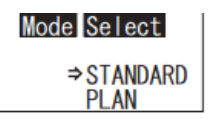

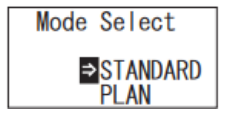

1 Nyomja le és tartsa lenyomva a készülék bekapcsológombját legalább 5 másodpercig és megjelenik a beállítás menü. Ezután a fel/le gombokkal válassza ki a "Mode Select" (mód kiválasztása) opciót és nyomja meg a START (indítás) gombot

2 A fel/le gombokkal válassza ki a "STANDARD" (szokásos) vagy a "PLAN" (tervezett) opciót és nyomja meg a START (indítás) gombot.

### **6-3. Hőmérséklet kompenzáció (Hőmérséklet kompenzáció beállítása)**

A reagens foszforeszkálása változik a hőmérséklet függvényében.

A hőmérséklet kompenzáció funkció korrigálja a reagens ezen jellemzőjét azzal, hogy megméri a termék hőmérsékletét.A hőmérséklet kompenzáció alapbeállításként KI van kapcsolva

A hőmérséklet kompenzáció tartománya +10 és +40 °C.

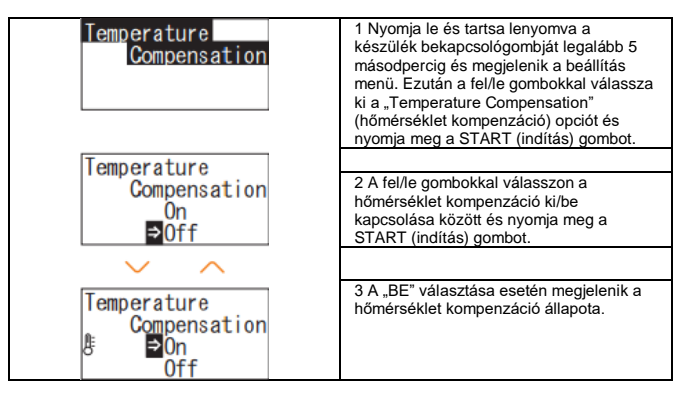

- Még bekapcsolt hőmérséklet kompenzáció esetén is megjelenik az "E047" vagy "E048" hibakód a mérési visszaszámlálás alatt a kijelzőn a 40 °C vagy magasabb vagy 10 °C vagy alacsonyabb hőmérsékelt esetén, és a hőmérséklet kompenzáció nélküli mérési eredmény az "E" hibával lesz megjelenítve.
- Ha a hőmérséklet kompenzáció BE van kapcsolva, akkor a mérés ideje 20 másodperc +10°C és +13 °C között.

#### **Figyelem**

A használat előtt hagyja, hogy a készülék és a reagens legalább 30 másodpercig szobahőmérsékleten álljon. Ne használja a készüléket olyan helyen, ahol nagy hőmérsékletingadozásnak van kitéve. Különben romolhat a mérés pontossága.

### **6-4. Önellenőrzés (öndiagnózis)**

A mérőkamrát tartsa tisztán. Különben romolhat a mérés pontossága. Az önellenőrzés funkcióval megállapíthatja a mérőkamra szennyezettségének fokát. Az önellenőrzést +20 és +30 °C közötti hőmérséklet mellett lehet elvégezni.

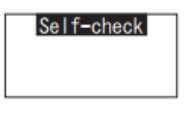

1 Nyomja le és tartsa lenyomva a készülék bekapcsológombját legalább 5 másodpercig és megjelenik a beállítás menü. Ezután a fel/le gombokkal válassza ki a "Self-check" (önellenőrzés) opciót és nyomja meg a START (indítás) gombot.

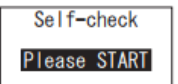

2 Nyomja meg a START (indítás) gombot az önellenőrzés elindításához.

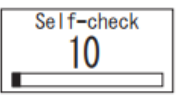

3 A visszaszámlálás után megjelenik az ellenőrzés eredménye. Ha az "OK" szó jelenik meg, akkor az eredmény rendben van. A START (indítás) gomb megnyomásával lépjen vissza a Beállítás képernyőre.

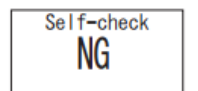

5 Ha "NG" jelenik meg a kijelzőn, akkor tisztítsa ki a mérőkamrát. A START (indítás) gomb megnyomásával lépjen a Tisztítási képernyőre.

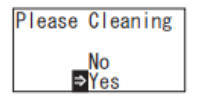

6 A mérőkamra kitisztításához nyomja meg a START (indítás) gombot, majd válassza a "Yes" (igen) opciót. Ha a "No" (nem) opciót választja, akkor a képernyő visszavált a beállítási képernyőre.

Please Cleaning  $\mathbf{A}$ 

6 Nyissa ki a mérőkamra fedelét, ha az le van zárva.

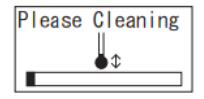

7 A mérőkamra fedelének kinyitása elindítja a visszaszámlálást és a mérőkamra fényt bocsát ki.

Tisztítsa meg a mérőkamrát.

#### **A mérőkamra karbantartása**

- 1. A mellékelt tisztítókefét áztassa be etanolba és alaposan törölje át vele a mérőkamrában azokat a részeket, amelyek fényt bocsátanak ki.
- 2. Zárja le a mérőkamra fedelét.

#### **Figyelem**

- Ne öntsön etanolt a mérőkamrába.
- Etanollal a mérőkamrán kívül ne érjen a készülék más részéhez.
- Ne használja a terméket, amíg az meg nem száradt.

#### Self-check

8 Kezdie el újra az önellenőrzés lépéseit a  $\Omega$ lépéstől, hogy ellenőrizze, hogy a mérőkamra teljesen tiszta lett-e.

#### **Figyelem**

• Ha hőmérséklet hiba jelenik meg, akkor az önellenőrzés leáll. Azonnal kapcsolja ki a készüléket, és a használat előtt hagyja, hogy a készülék és a reagens legalább 30 másodpercig szobahőmérsékleten álljon.

• Ha a tisztítás után még mindig az "NG" látható a kijelzőn, akkor nézze meg az elemtartó fedél alatt a modellt és a sorozatszámot és vegye fel a kapcsolatot a kereskedővel vagy velünk.

#### **6-5. Kapcsolók érzékenysége (a kapcsolók érzékenységének beállítása)**

Itt a START (indítás) és a fel/le gombok érzékenységét változtathatja meg.

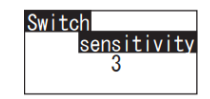

1 Nyomja le és tartsa lenyomva a készülék bekapcsológombját legalább 5 másodpercig és megjelenik a beállítás menü. Ezután a fel/le gombokkal válassza ki a "Switch sensitivity" (kapcsolók érzékenysége) opciót és nyomja meg a START (indítás) gombot.

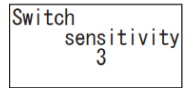

2 A fel/le gombokkal állítsa be a kapcsolók érzékenységét. A beállításnál 1-10 értékek közötti tartományban válthat.

A START (indítás) gomb megnyomásával elmentheti az érzékenységet és visszalép a Beállítás képernyőre.

#### **6-6. Kontraszt (kijelző kontraszt beállítása)**

Itt a kijelző kontrasztját változtathatja meg.

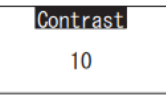

1 Nyomja le és tartsa lenyomva a készülék bekapcsológombját legalább 5 másodpercig és megjelenik a beállítás menü. Ezután a fel/le gombokkal válassza ki a "Contrast" (kontraszt) opciót és nyomia meg a START (indítás) gombot.

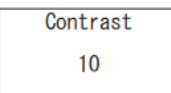

2 A fel/le gombokkal állítsa be a kontrasztot. A beállításnál 1-10 értékek közötti tartományban válthat. A START (indítás) gomb megnyomásával elmentheti az érzékenységet és visszalép a Beállítás képernyőre.

#### **6-7. Információk (Termék információ)**

Itt megtekintheti a termék sorozatszámát, a szoftver verzióját (Ver.FW), és a Bluetooth szoftver verzióját (BLE).

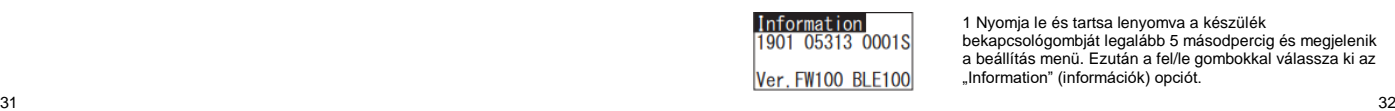

1 Nyomja le és tartsa lenyomva a készülék bekapcsológombját legalább 5 másodpercig és megjelenik a beállítás menü. Ezután a fel/le gombokkal válassza ki az ..Information" (információk) opciót.

#### **6-8. Adatok törlése (mérési eredmények törlése)**

Ezzel minden adatot letörölhet.

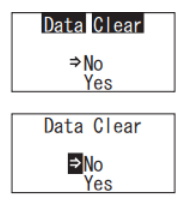

1 Nyomja le és tartsa lenyomva a készülék bekapcsológombját legalább 5 másodpercig és megjelenik a beállítás menü. Ezután a fel/le gombokkal válassza ki a "Data Clear" (adatok törlése) opciót és nyomja meg a START (indítás) gombot.

2 Válassza ki az igent a fel/le gombokkal, és nyomja meg a START (indítás) gombot. Ekkor minden mérési adat törölve lesz.

### **6-9. Visszaállítás (Gyári alapbeállítások visszaállítása)**

Az idő és dátum adatok, a korábbi mérési adtok és a Bluetooth regisztráció törölve lesz és a termék vissza lesz állítva a gyári alapbeállításokra. A kalibrációs adatok vissza lesznek állítva a gyári alapbeállításokra.

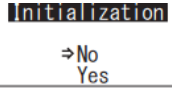

1 Nyomja le és tartsa lenyomva a készülék bekapcsológombját legalább 5 másodpercig és megjelenik a beállítás menü. Ezután a fel/le gombokkal válassza ki az "Initialization" (visszaállítás) opciót és nyomja meg a START (indítás) gombot.

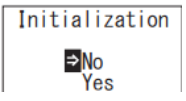

2 Válassza ki az igent a fel/le gombokkal, és nyomja meg a START (indítás) gombot.

Az időt és dátumot nem lehet csak a készülékkel beállítani. Az idő és dátum beállításhoz a készüléket csatlakoztatni kell az okostelefonra/tabletre feltelepített alkalmazáshoz vagy a számítógépre feltelepített szoftverhez. Az időt és dátumot ezzel automatikusan be lehet állítani.

## **7 Karbantartás**

### **7-1. A fő egység karbantartása**

Ha a termék beszennyeződik, akkor törölje le egy száraz ruhával vagy puha papírral, mint pl. zsebkendő.

Ha a termék nagyon beszennyeződik, akkor törölje le egy denaturált etilalkohollal vagy higított enyhe tisztítószeres oldattal átitatott puha ruhával.

#### **Figyelem**

• Ne öntsön folyadékot, reagenst, szerves oldatot, stb. a termékre. Ha bármilyen folyadék a készülékre kerül, akkor azt azonnal törölje le, vegye ki az elemeket, és hagyja a terméket legalább 24 óráig fedett területen száradni.

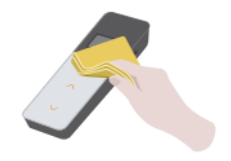

#### **7-2. A mérőkamra karbantartása**

Ha reagens löttyen a mérőkamrába, akkor tisztítsa ki a mérőkamrát.

Továbbá úgy félévente tisztítsa ki a mérőkamrát.

Végezze el az önellenőrzést, ha szükséges. Az önellenőrzés elvégzéséhez lásd a .6-4 Önellenőrzés" (→P30) részt.

1 Kapcsolja ki a készüléket.

2 Nyissa ki a mérőkamra fedelét.

3 Alaposan törölje át a mérőkamra oldalát és alját egy etanollal átitatott

tisztítókefével (a csomag része).

4 Zárja be a mérőkamra fedelét.

#### **Figyelem**

- Ne öntsön etanolt a mérőkamrába.
- Etanollal a mérőkamrán kívül ne érjen a készülék más részéhez.
- Ne használja a terméket, amíg az meg nem száradt.

#### **7-3. Az elemek kicserélése**

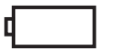

1 Nyomja meg a "PUSH" feliratot a támasztó kinyitásához. ® 2 Vegye le az elemtartó fedelét.

A készülék automatikusan kikapcsol 5 másodperccel azután, hogy a kijelzőn megjelenik az alacsony elemtöltöttség szint jelzés. Cseréje ki az elemeket új elemekre.

Az elemek kivétele után az óra még 60 másodpercig tovább működik. Cserélje ki az elemeket 60 másodpercen belül.

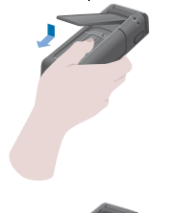

3 Tegyen be két új AA méretű alkáli elemet vagy feltöltött AA méretű nikkelhibrid elemet, figyeljen az elemek irányára. 4 Tegye vissza az elemtartó fedelét.

#### **Figyelem**

- Figyeljen az elemek helyes irányban történő behelyezésére.
- Ne használjon egyszerre különböző márkájú vagy típusú elemeket, és ne használjon egyszerre új és használt elemeket.
- Ne használjon alkáli elemet a lejárati idejük eltelte után.
- Kövesse a használt elemek kézikönyvében leírtakat.
- A termék órájának áramellátását az AA méretű elemek adják. Ha lemerülnek az elemek, vagy úgy veszi ki azokat, hogy a készülék be van kapcsolva, akkor az óra visszaállhat a kezdeti értékekre. Ilyen esetben állítsa be az órát.
- Kövesse a helyi önkormányzatok ártalmatlanításra vonalozó előírásit az elemek ártalmatlanítása során.

• Vegye ki az elemeket, ha a készüléket hosszabb ideig nem használja. Ennek elmulasztása szivárgást vagy robbanást okozhat. •

## **8 Hibaelhárítás**

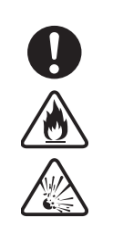

# ⚠ **Vigyázat**

Ha rendellenességet észlel, akkor azonnal kapcsolja ki a készüléket és amint lehet, vegye ki az elemeket. Húzza ki az USB kábelt, ha be van dugva, és vegye ki az elemeket.

Ha olyan rendellenességet tapasztal, mint pl. a meghibásodás, égett szag, füstölés, stb. akkor fennáll a tűz vagy robbanás veszélye. Szellőztesse ki a füstöt, és vegye fel a kapcsolatot a kereskedővel vagy velünk. Soha ne próbálja meg saját maga megjavítani a terméket, mivel ez nagyon veszélyes.

A működési hibákat és problémákat jelző hibakódok

.

#### **8-1. Hibakódokok listája**

Az alábbiakban megtalálja a hibakódok és helyreállító intézkedések leírását. Ha a helyreállító intézkedések elvégzése után még mindig látható a hibakód, akkor nézze meg az elemtartó fedél alatt a modellt és a sorozatszámot és vegye fel a kapcsolatot a kereskedővel vagy velünk.

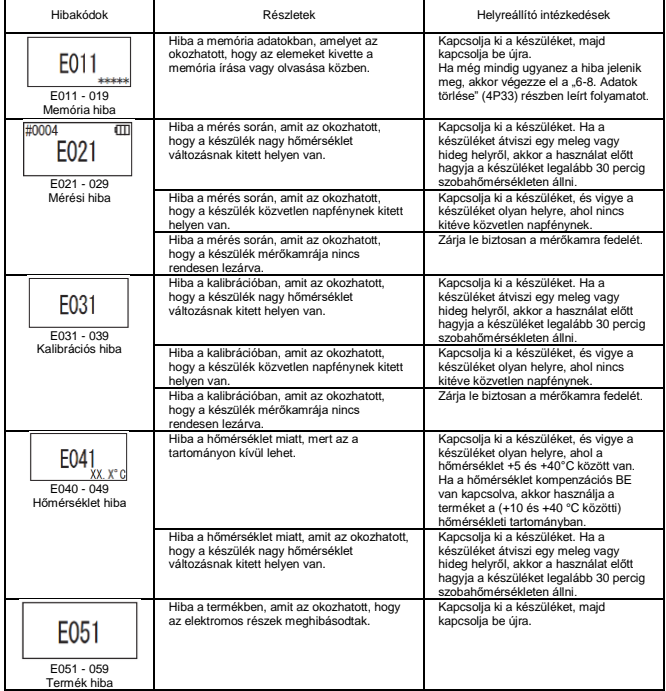

**8-2. Más problémák és helyreállító intézkedések**<br>A hibajelzéssel nem rendelkező problémákat, ezek okát és helyreállítását találja itt meg. Ha a helyreállító intézkedések elvégzése után nem áll vissza a normál működés, a felsoroltakon kívüli probléma lép fel vagy javítást kér, akkor nézze meg az elemtartó fedél alatt a modellt és a sorozatszámot és vegye fel a kapcsolatot a kereskedővel vagy velünk.

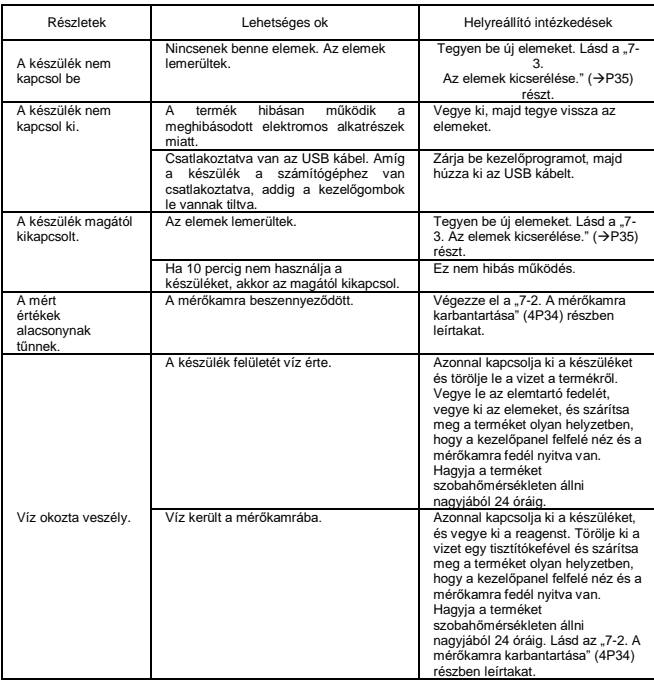

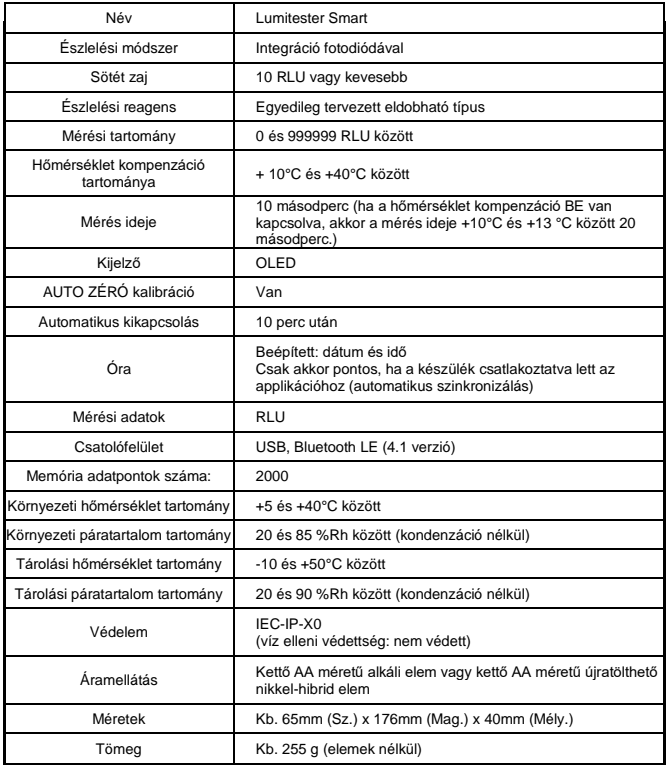

# **9 Jellemzők 10 Külső nézet**

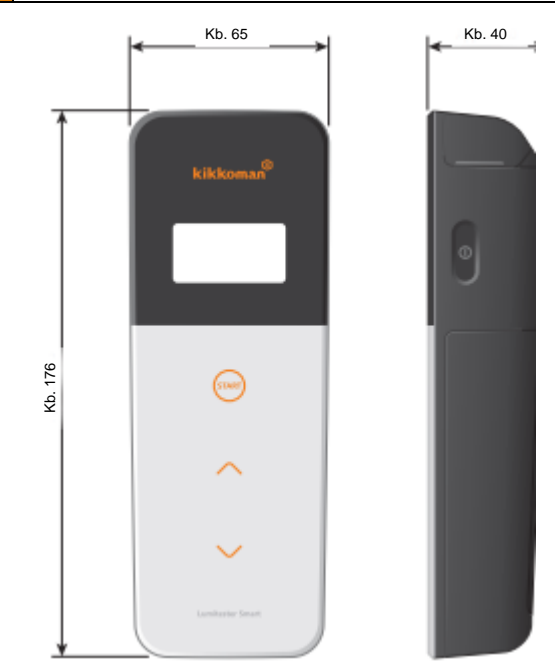

Egység: mm A kiálló részek nélkül

## **11 Eladás utáni szolgáltatások**

#### **Jótállás**

A Lumitester Smart készülékre vállalt jótállás egy év a vásárlás napjától számítva. Azonban azon EU tagállamokban, ahol érvényben van az 1999/44/EK EU irányelv, ott a jótállás két év a vásárlás napjától számítva.

A jótállás kezdőnapjának megerősítéséhez, kérjük, tartsa meg a vásárlás dátumát igazoló iratokat (pl. szállítólevél).

Amennyiben a készülék meghibásodik a jótállás időtartama alatt, akkor ingyenesen elvégezzük a javítást vagy cserealkatrészeket biztosítunk.

Azonban a jótállás csakis az anyag - vagy gyártási hibákból keletkező meghibásodásokra vonatkozik.

Az alábbiak azonban nem tartoznak a jótállás hatálya alá még az érvényességi időszak alatt sem.

1 Ha nem áll rendelkezésre semmilyen okirat vagy feljegyzés, ami igazolná a vásárlás időpontját.

2 A hiba fennállásától függetlenül a jótálás nem fedezi a mérések eredményének elvesztését, ha azt a memóriában tárolt adatok vagy a beállítások megjelenítésének vagy számítógépre való áttöltésének akadályoztatása okozta.

3 Minden olyan meghibásodás vagy sérülés, és minden más veszteség, amely azért keletkezett, mert a terméket nem a kézikönyvben leírtak szerint használta, gondtalanul kezelte, megváltoztatta vagy másként átalakította, vagy amelyet emberi befolyáson kívülre eső természeti katasztrófa okozott.

A termék meghibásodása miatti kártérítés korlátozva van a jelen jótállásról szóló szakaszban megadott kártérítésre, és minden más veszteség vagy kár kártérítése, beleértve a közvetett vagy speciális veszteségeket és károkat, nem tartozik a kártérítés hatálya alá.

#### **Javítások**

A jótállási időszak lejárta után a termék javítását díjazás ellenében végezzük el, amennyiben a javítással biztosítható a megfelelő működés visszaállítása.

A javítások megrendeléséhez küldje el nekünk a termék sorozatszámát és a probléma részletes leírását.

Igyekezni fogunk, hogy a javításokat a lehető leghamarabb elvégezzük. Azonban az alábbi esetekben a javítások hosszú ideig tarthatnak, nagyon sokba kerülhetnek, vagy a készülék akár javíthatatlan is lehet.

1 Ha a vásárlás óta sok idő telt el.

2 Ha a cserealkatrészek gyártása megszűnt. ® Ha súlyos károkat találunk.

3 Ha módosításokat végzett a készüléken.

4 Ha a hibát mi nem tudjuk reprodukálni. ® Ha a javítás nehezen végezhető el.

A teljesítmény javítása érdekében fenntartjuk a jogot a jellemzők előzetes értesítés nélküli megváltoztatására.

#### **Védjegy**

- A Lumitester a Kikkoman vállalat bejegyzett végjegye. Kiadta: Kiadta:
- A Windows a Microsoft Corporation, U.S.A. bejegyzett végjegye.
- 
- A Bluetooth® a Bluetooth SIG, Inc. bejegyzett végjegye. A Kikkoman vállalat engedélyt kapott ezen végjegyek használatára.

Kikkoman Biochemifa vállalat 2-1-1, Nishi-Shinbashi, Minato-ku, Tokyo 105-0003, Japán TEL+81 - 3 -5521 -5481 FAX:+81 - 3 -5521 -5498

<http://biochemifa.kikkoman.cojp/e/>

-2755 - 1